The book was found

# Creating Icons For Websites And Apps (Intuitive Illustrator)

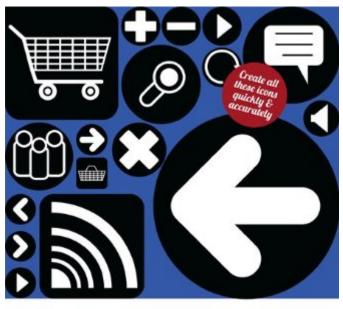

Intuitive Illustrator

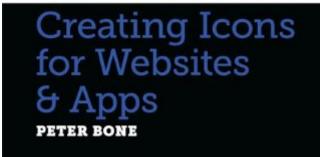

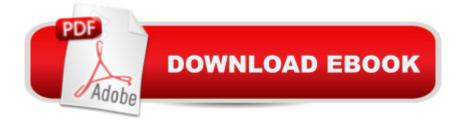

# Synopsis

Do you work in Photoshop when you suspect you should be working in Illustrator? Do you find Illustrator bizarrely daunting? Baffling? Unintuitive?Do you look at work created in Illustrator and wish you could use it better? Do you find online tutorials show you how to create one cool thing but don't lead you anywhere else? The Intuitive Illustrator series... Will quickly teach you the essentials of IllustratorWill quickly sharpen your skills and build your confidenceWill give you a solid foundation for accurate, creative workWill open up Illustrator so you can use it as a creative toollf you need to create icons for websites or apps it can be hard to know where to start. In Creating Icons for Websites & Apps you'll be shown how to create the fifteen icons that you can see on the bookâ ™s cover. As you work through the book, the skills and approaches you learn will build upon each other and you'll discover that your use of Illustrator becomes increasingly intuitive. Who should read this book?Anyone who wants to use Illustrator to create icons for use on websites, apps or print documents.What you'll learnYou'll learn how to create all the icons you see on the cover, starting with the most simple and working through to the most complex. Along the way you'll learn key Illustrator skills such as how to create shapes, how to align objects accurately and how to perform complex transformations. Some of the specific tools you'll use will include the Pen Tool, the Polygon Tool and the Layers Panel. You'll also learn about different ways you can set up documents so that you can easily create, edit and export all your icons at the same time. What have people said?â œEach set of instructions is set out in such a clear and logical fashion that even those new to Illustrator will find they are soon creating icons as if they were experts. An excellent manual and essential reference book.â • â " Peter Michael Rosenbergâ œSo easy to flick through to find what I needed to get the job done. With so many functions in illustrator it can be hard to make things efficiently, and thereâ <sup>™</sup>s so much to learn, the solutions in this book joined up my scattered knowledge. Quick, logical and memorable ways to get very professional looking results. â • â " Ellie DoneyAbout the AuthorPeter Bone has worked in graphic design for over 20 years. During that time he has taught thousands of people to use Quark Xpress, Indesign, Illustrator and Photoshop â " at every level from complete beginners through to experts in their field. He has taught designers, marketing people, creative directors, writers, editors, illustrators, fashion designers and photographers for companies as varied as the BBC, the British Museum, Condé Nast, Paul Smith, Price Waterhouse Coopers and The Designers Guild.

# **Book Information**

File Size: 4678 KB

Print Length: 68 pages Simultaneous Device Usage: Unlimited Publisher: Designtuitive.com (July 1, 2012) Publication Date: July 1, 2012 Sold by: Â Digital Services LLC Language: English ASIN: B009DJAR3O Text-to-Speech: Enabled X-Ray: Not Enabled Word Wise: Not Enabled Lending: Not Enabled Enhanced Typesetting: Enabled Best Sellers Rank: #976,036 Paid in Kindle Store (See Top 100 Paid in Kindle Store) #235 in Books > Arts & Photography > Graphic Design > Commercial > Branding & Logo Design #713 in Books > Computers & Technology > Software > Design & Graphics #1289 in Kindle Store > Kindle Short Reads > Two hours or more (65-100 pages) > Computers & Technology

## **Customer Reviews**

This handy guide offers step-by-step tutorials on how to create basic icons for apps and websites. I learned quite a few things from this book, including how to set up a file with multiple artboards and how to export them so that each icon exports in an individual PNG file. That's a huge timesaver.I also liked how the screenshots enlarged when I tapped on them. The author explains the differences between CYMK, JPG, PNG, etc. This book is an excellent starting point for those who want to learn how to make their own website or app icons.

### Download to continue reading...

Creating Icons for Websites and Apps (Intuitive Illustrator) UI Design with Adobe Illustrator: Discover the ease and power of using Illustrator to design Web sites and apps Creating HTML 5 Websites and Cloud Business Apps Using LightSwitch In Visual Studio 2013-2015: Create standalone web applications and Office 365 / ... using Visual Studio LightSwitch technology Creating Logos with Type (Intuitive Illustrator) Creating Logos from Rounded Rectangles (Intuitive Illustrator Book 2) Creating Logos from Triangles (Intuitive Illustrator) Creating Logos from Circles (Intuitive Illustrator) Digital Product Management: Design websites and mobile apps that exceed expectations (Voices That Matter) Icons of Fashion: The 20th Century (Prestel's Icons) iOS Apps for Masterminds: How

to take advantage of Swift to create insanely great apps for iPhones and iPads 55 Smart Apps to Level Up Your Brain: Free Apps, Games, and Tools for iPhone, iPad, Google Play, Kindle Fire, Web Browsers, Windows Phone, & Apple Watch 2001 Children's Writer's & Illustrator's Market (Children's Writer's & Illustrator's Market, 2001) 1999 Children's Writer's & Illustrator's Market (Children's Writer's & Illustrator's Market, 1999) 1997 Children's Writer's & Illustrator's Market (Children's Writer's & Illustrator's Market, 1999) Learning PHP, MySQL, and JavaScript: A Step-By-Step Guide to Creating Dynamic Websites (Animal Guide) Creating College Lists: Your Guide to Using College Websites to Pay Less for a Better Education Android Boot Camp for Developers Using Java: A Guide to Creating Your First Android Apps Career Building Through Creating Mobile Apps (Digital Career Building) Mobile Web Development: Building mobile websites, SMS and MMS messaging, mobile payments, and automated voice call systems with XHTML MP, WCSS, and mobile AJAX 2013 US Calendar - Daily Planner and Organizer, Websites and more for Kindle Users

#### <u>Dmca</u>